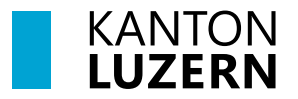

Finanzdepartement **Dienststelle Informatik** Postfach 3439 6002 Luzern Paketadresse: Ruopigenplatz 1, 6015 Luzern Telefon 041 228 56 15 informatik@lu.ch informatik.lu.ch

## **Anleitung**

### **Umgang mit dem persönlichen Benutzerkonto**

für Lernende, Lehrpersonen und Mitarbeitenden an kantonalen Schulen

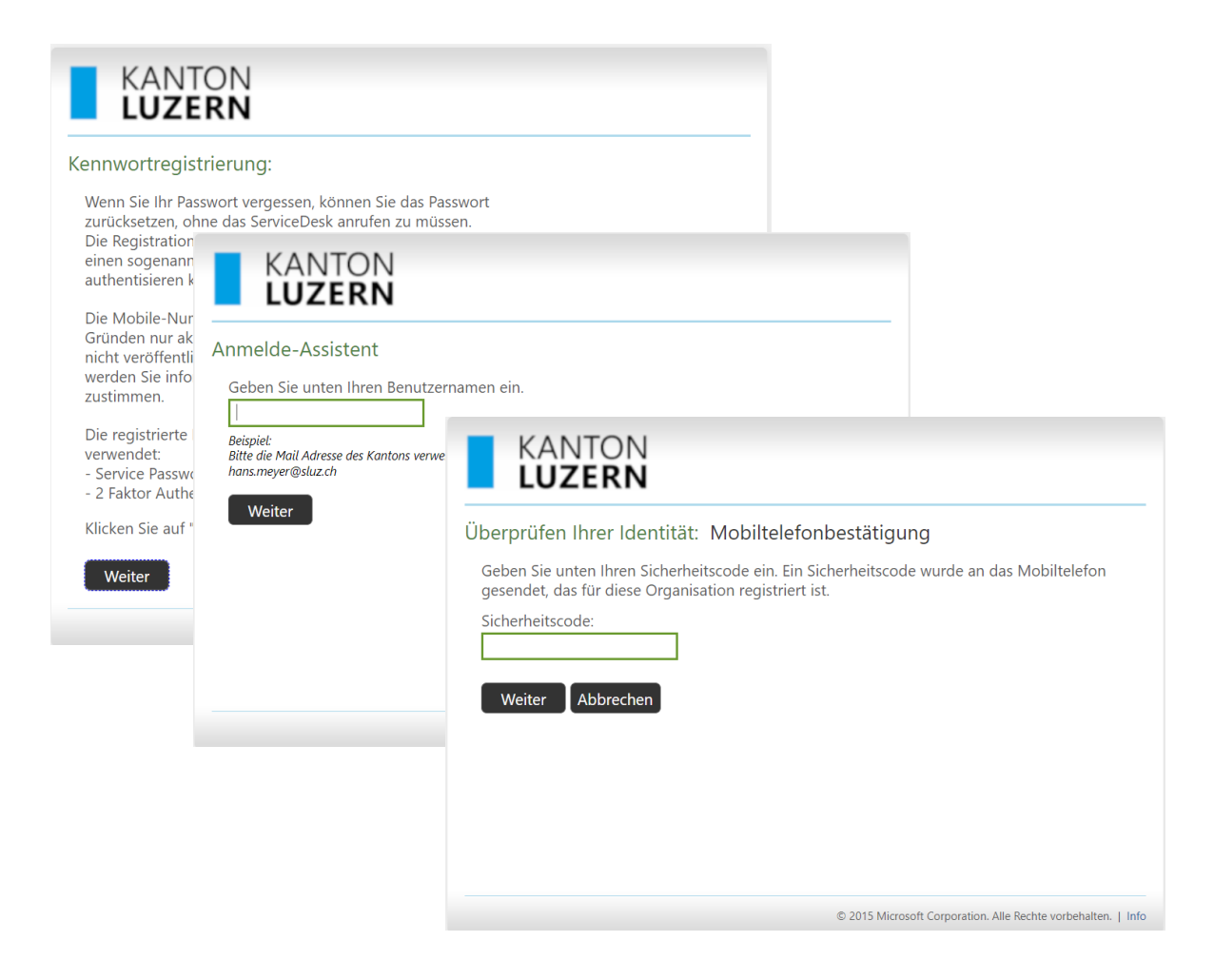

Inhalt

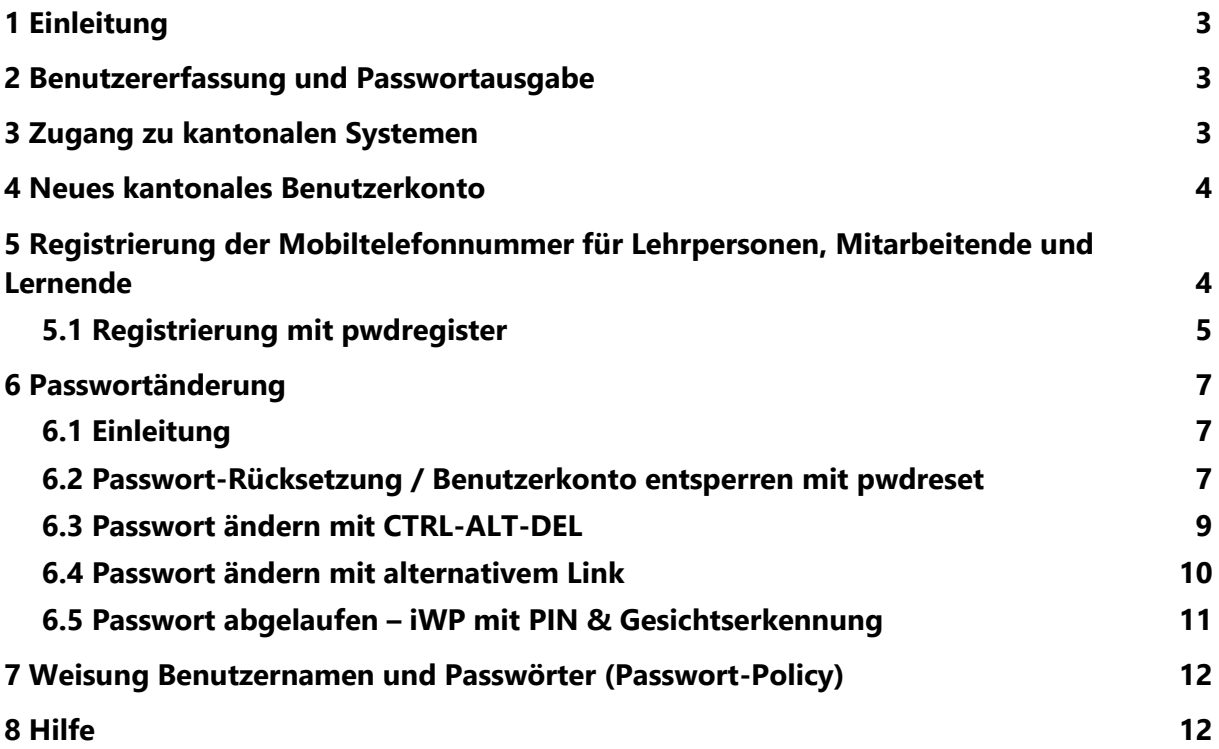

## **Zweck des Dokuments / Ausgangslage**

Dieses Dokument beschreibt den Umgang mit dem persönlichen kantonalen Benutzerkonto und beinhaltet Informationen zur Passwortregistrierung und –Rücksetzung.

# <span id="page-2-0"></span>**1 Einleitung**

Die Anleitung liefert Informationen wie das Passwort für Lernende, Lehrpersonen und Mitarbeitenden an kantonalen Schulen registriert und zurückgesetzt werden kann.

### <span id="page-2-1"></span>**2 Benutzererfassung und Passwortausgabe**

Die Schuladministrationssoftware schulNetz ist das Basistool für die Erfassung aller Personen aus dem Schulumfeld. Mit der Erfassung einer Person kann auch gleichzeitig ein kantonales Benutzerkonto bestellt werden.

In einer automatischen Verarbeitung wird in der kommenden Nacht das Benutzerkonto erstellt. Die Zugangsdaten werden dem Besteller zugestellt. Mit Benutzernamen/Passwort erhält der künftige Benutzer eine elektronische Identität.

Es gibt unterschiedliche Benutzergruppen:

- Lernende (**vorname\_nachname@sluz.ch**)
- Lehrpersonen (**vorname.nachname@sluz.ch**)
- Angestellte der kantonalen Schulverwaltung (**vorname.nachname@edulu.ch**)

## <span id="page-2-2"></span>**3 Zugang zu kantonalen Systemen**

Gleichzeitig zum kantonalen Benutzerkonto mit Benutzername und Passwort, erhält der Benutzer je nach Rolle und Berechtigung umfassenden Zugriff auf folgende Services:

- PC am Schulstandort
- Exchange-Konto (E-Mail-Adresse für @sluz.ch und bei Lehrpersonen und Mitarbeitenden @edulu.ch)
- Berechtigungen auf verschiedene Datenbereiche (Laufwerk G:, Z:, usw.)
- persönliches M365-Konto (ehemals O365)
- Internet
- SharePoint (Intranet, Teambereiche, Projektbereiche, usw.)
- WLAN am Schulstandort
- Webmail (OWA)
- Netzwerk-Drucker

Zusätzliche Services sind über den Servicekatalog im [Self Service Portal](https://it-serviceportal.lu.ch/) zu bestellen.

### <span id="page-3-0"></span>**4 Neues kantonales Benutzerkonto**

Lehrpersonen, Mitarbeitende und Lernende erhalten vom Besteller die Zugangsdaten (Sekretariat oder IT-Verantwortlicher der Schule).

**Hinweis:** Beim Passwort handelt es sich um ein Initialpasswort des neuen **SLUZ-Benutzerkontos.** Dieses Initialpasswort ist vorerst nur im SLUZ-Netz gültig. Eine Anmeldung mit dem **EDULU-Benutzerkonto** ist noch nicht möglich.

**Damit das Benutzerkonto eingesetzt werden kann, ist dringend eine Registration** der Mobiltelefonnummer (siehe Kapitel 5.1 auf Seite 4) **und eine Passwortänderung** (siehe Kapitel 6.2) **durchzuführen**.

Mittels der Registration der Mobiltelefonnummer ist es dem Benutzer anschliessend selbst möglich, sich ein neues Passwort zuzustellen oder sich von einer Kontosperrung zu befreien.

Gemäss kantonaler Sicherheitsvorgabe muss das persönliche Passwort regelmässig, spätestens aber nach jeweils 90 Tagen geändert werden.

Die Passwortrichtlinien für das kantonale Benutzerkonto finden Sie unter dem Weblink [https://informatik.lu.ch/Passwortrichtlinien.](https://informatik.lu.ch/Passwortrichtlinien)

## <span id="page-3-1"></span>**5 Registrierung der Mobiltelefonnummer für Lehrpersonen, Mitarbeitende und Lernende**

Die Registrierung der Mobiltelefonnummer dient zwei Zwecken:

- 1. Konto entsperren oder Passwort neu setzen Wenn das Passwort vergessen wurde oder das Benutzerkonto durch fehlerhafte Anmeldeversuche gesperrt ist, kann der Benutzer das Passwort nach einer einmaligen Registrierung selbständig wieder entsperren, bzw. ein neues Passwort setzen.
- 2. 2-Faktor-Authentifizierung (2FA) Die Registration wird zudem verwendet, damit Sie sich über einen sogenannten zweiten Faktor (SMS / mTAN) authentisieren können.

Alternativ kann die 2-Faktor Authentifizierung auch mit der App «Airlock 2FA» durchgeführt werden.

Siehe dazu das Merkblatt [Airlock 2FA \(Authenticator App\)](https://informatik.lu.ch/-/media/Informatik/Dokumente/Dokumente_Extranet/FAQ/Merkblatt_Airlock_2FA.pdf) auf der Informatik [FAQ Seite.](https://informatik.lu.ch/intern/faq)

### <span id="page-4-0"></span>**5.1 Registrierung mit pwdregister**

Für die Registrierung der Mobiltelefonnummer wird der folgende Weblink verwendet: [https://pwdregister.sso.sluz.ch/.](https://pwdregister.sso.sluz.ch/)

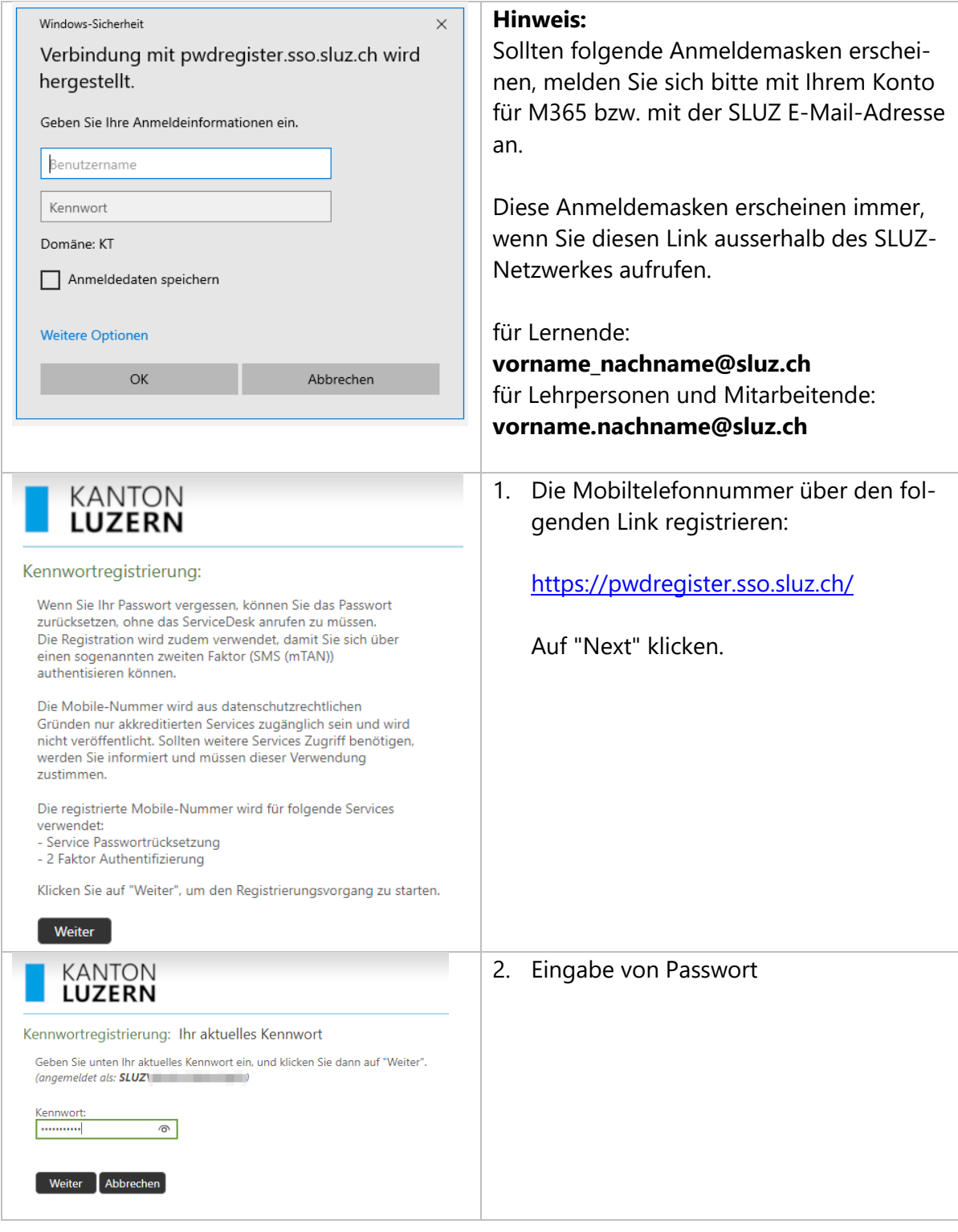

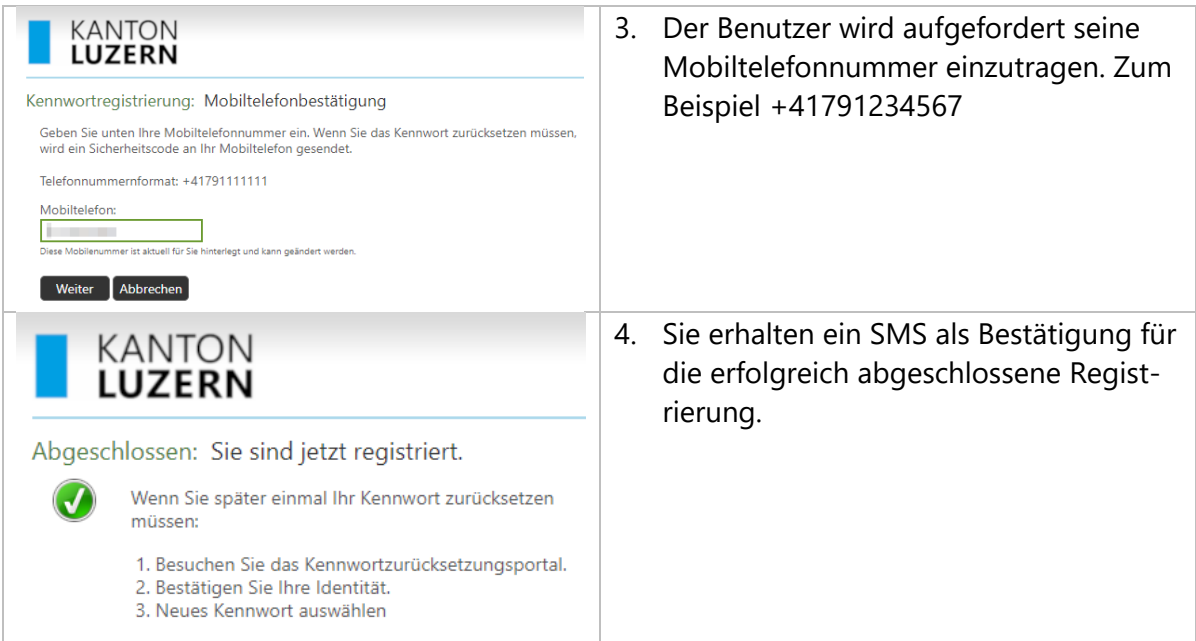

## <span id="page-6-0"></span>**6 Passwortänderung**

Das Passwort kann selbständig zurückgesetzt werden, vorausgesetzt die Registrierung der Mobiltelefonnummer wurde erfolgreich durchgeführt.

#### <span id="page-6-1"></span>**6.1 Einleitung**

Gemäss kantonaler Sicherheitsvorgabe muss das persönliche Passwort regelmässig, spätestens aber nach jeweils 90 Tagen geändert werden. Der Benutzer erhält dabei 45, 24, 8 und 1 Tag(e) vor dem Ablauf entsprechende Informationen, dass das Passwort demnächst abläuft.

**Hinweis:** Damit Sie Ihr Passwort jederzeit und ohne Unterstützung durch Ihr Sekretariat, ICT-Koordinator oder den DIIN ServiceDesk zurücksetzen und entsperren können, speichern Sie diesen Weblink mindestens auf einem Ihrer bevorzugten Geräten (Smartphone, Tablet oder privatem PC). Dieser Weblink ist auch ausserhalb der kantonalen Netzwerke sowie über das mobile Datennetz Ihres Telefonanbieters erreichbar.

<span id="page-6-2"></span>Mit den folgenden Varianten kann ein Passwortwechsel erzielt werden:

#### **6.2 Passwort-Rücksetzung / Benutzerkonto entsperren mit pwdreset**

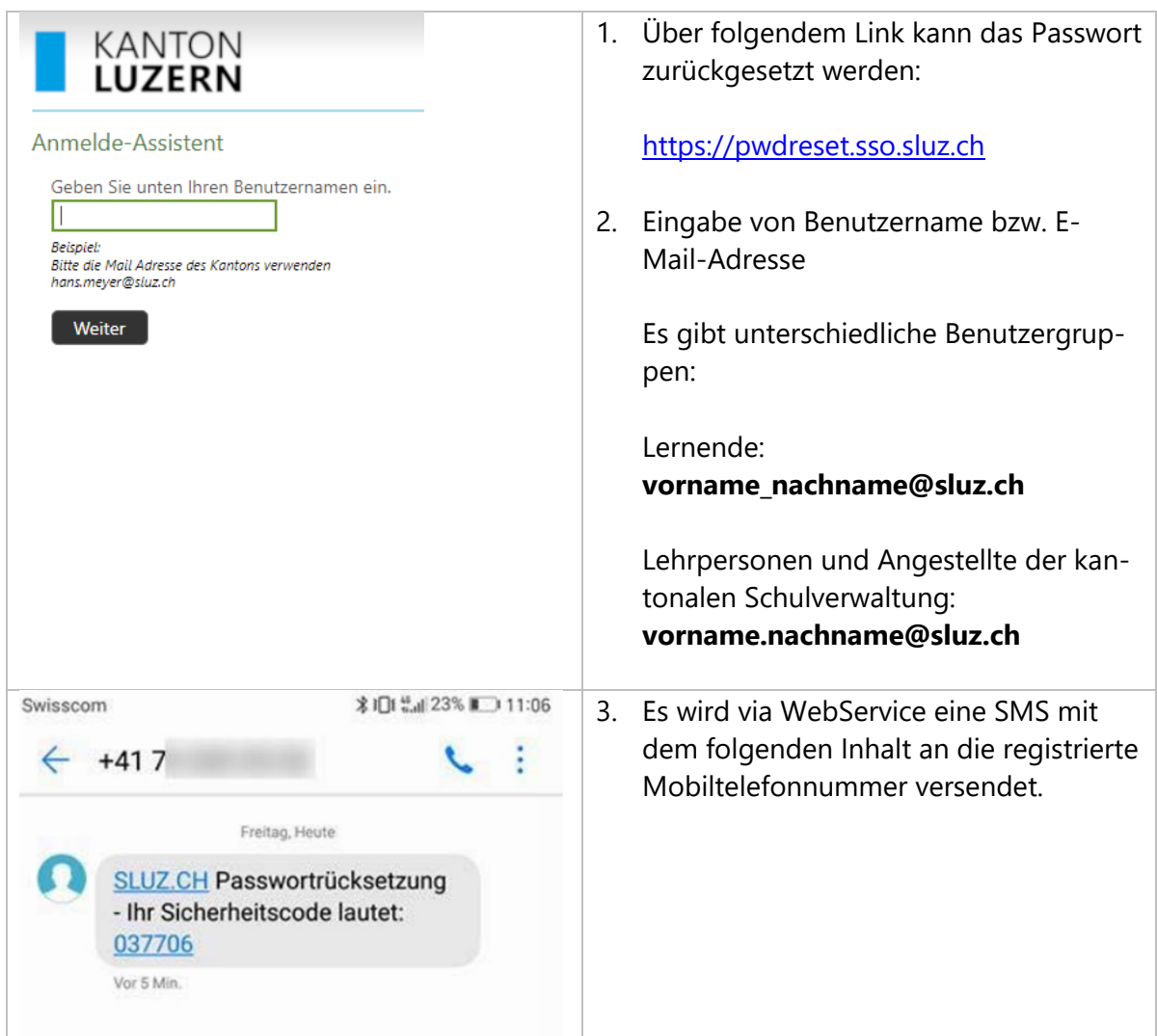

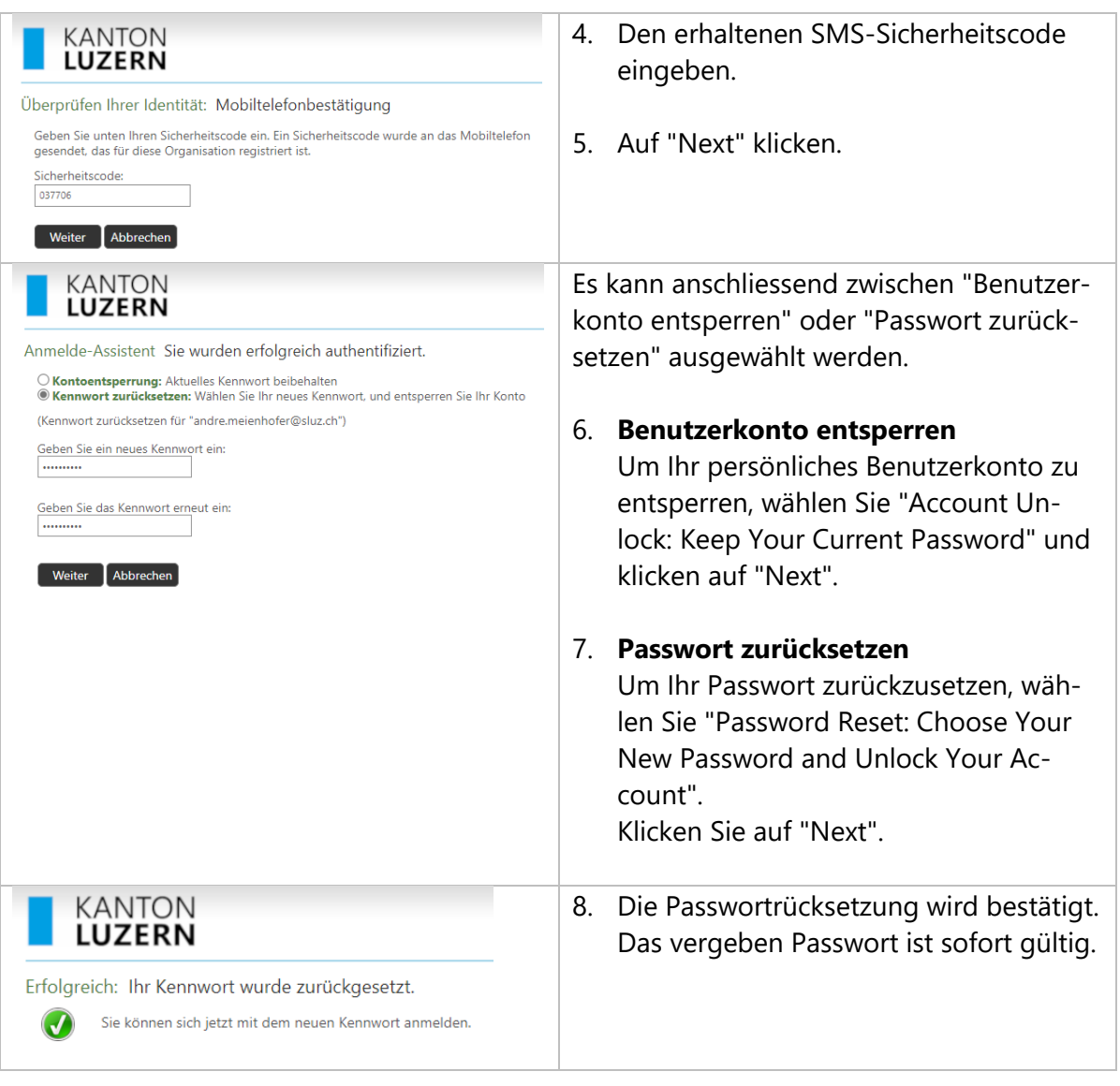

#### <span id="page-8-0"></span>**6.3 Passwort ändern mit CTRL-ALT-DEL**

Das Passwort kann selbständig geändert werden. Das alte Passwort muss aber bekannt sein. So wird das Passwort gewechselt, wenn Sie **am Arbeitsplatz im Büro in der Schule** im entsprechenden kantonalen Netzwerk **vor einem kantonalen PC/Notebook** angemeldet sind.

Hinweis: Das Verfahren gilt nur für Schulverwaltungspersonen (Edulu mit iWP) und Lehrpersonen (Sluz mit COPE). Lernende können nicht auf diese Weise das Passwort wechseln.

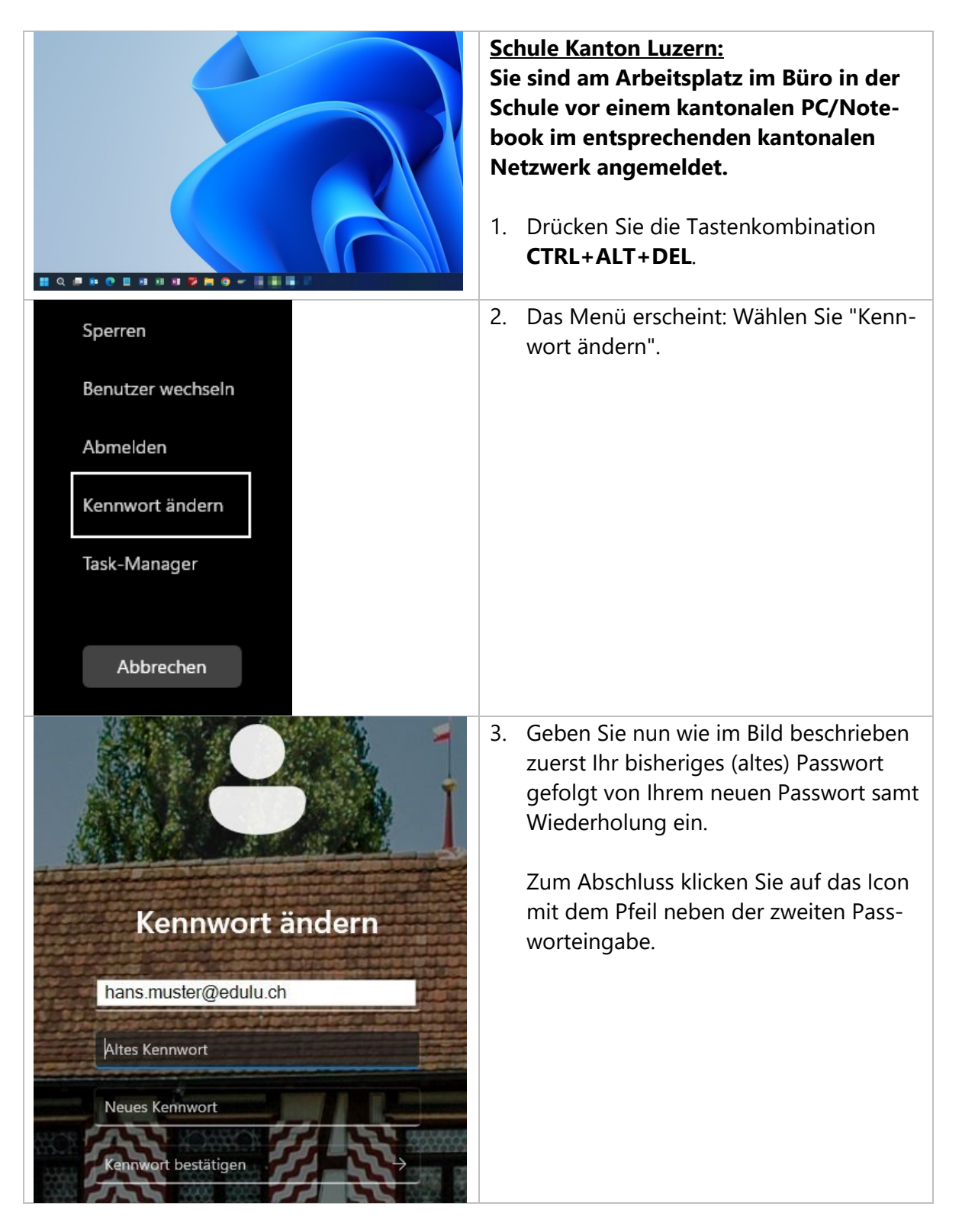

#### <span id="page-9-0"></span>**6.4 Passwort ändern mit alternativem Link**

Wenn das Gerät des Benutzers **nicht mit dem kantonalen Netzwerk verbunden** ist, kann das Passwort über den alternativen Link geändert werden.

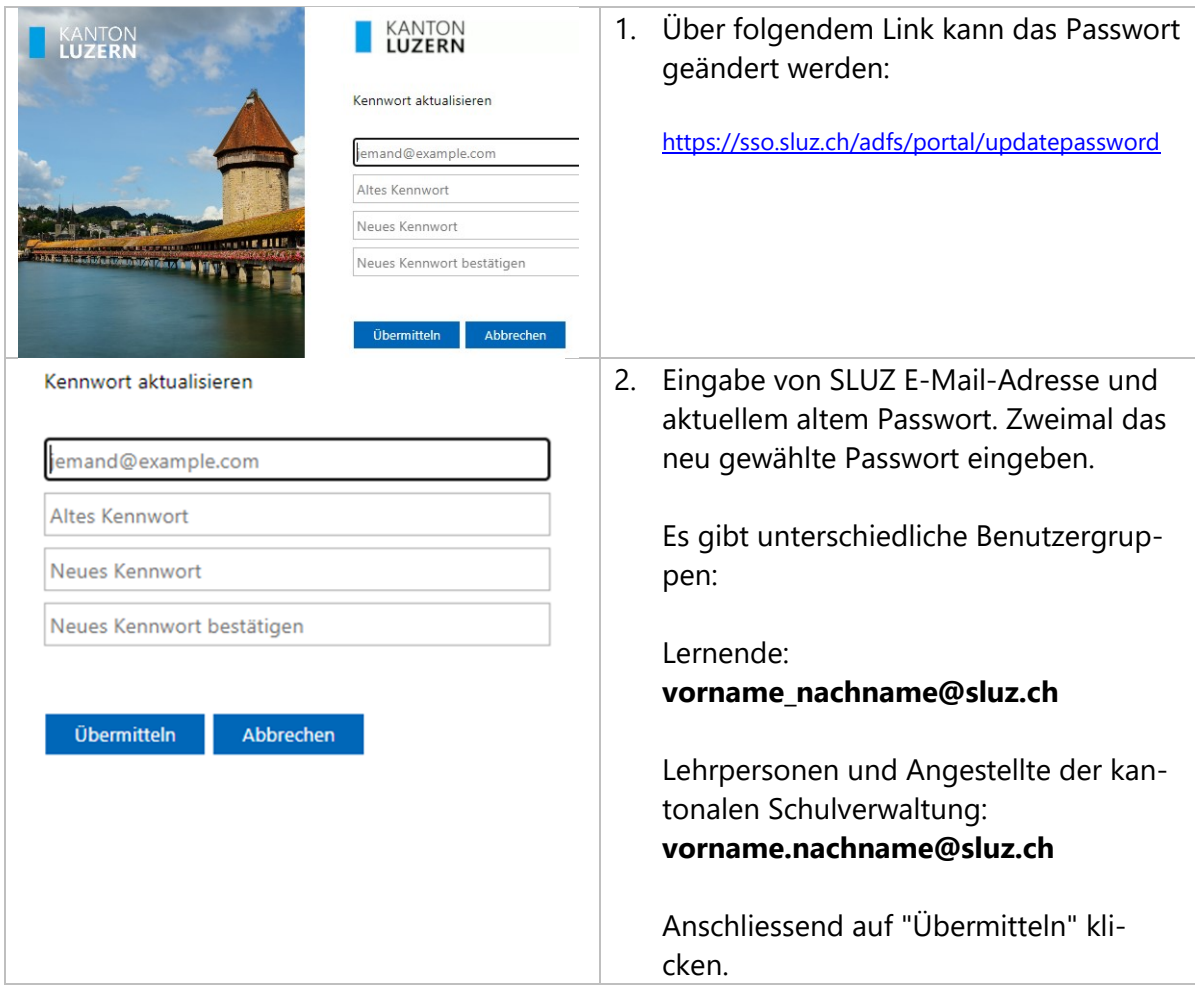

#### <span id="page-10-0"></span>**6.5 Passwort abgelaufen – iWP mit PIN & Gesichtserkennung**

Gemäss kantonaler Sicherheitsvorgabe muss das persönliche Passwort regelmässig, spätestens aber nach jeweils 90 Tagen geändert werden.

Wenn das Passwort abgelaufen ist, kann eine Anmeldung am PC/Notebook mit PIN oder Gesichtserkennung (Kamera) nicht durchgeführt werden.

Sobald das Passwort durch den DIIN ServiceDesk geändert wurde, erscheint folgendes Bild:

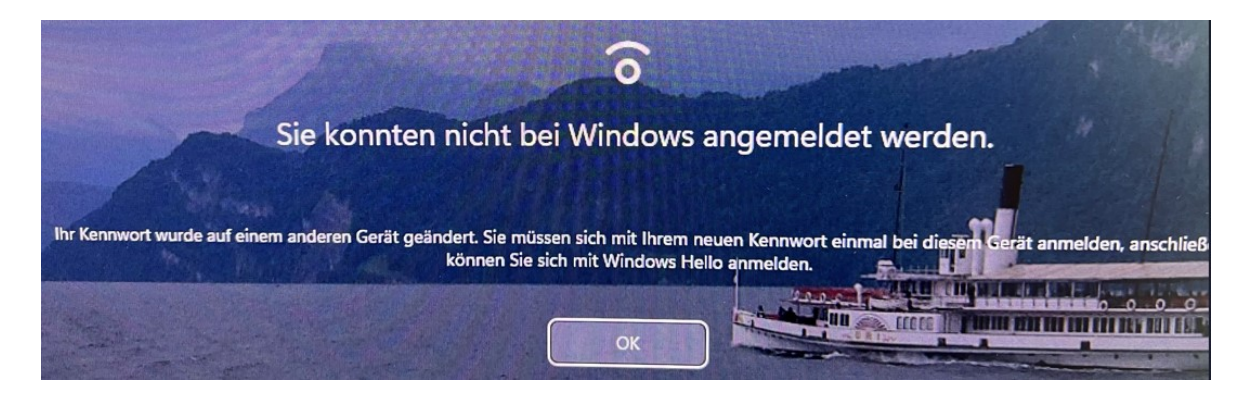

Danach muss zuerst bei der Anmeldung bei "Anmeldeoptionen" das Schlüssel-Symbol ausgewählt und das neue Passwort eingegeben werden. Danach funktioniert bei der nächsten Anmeldung der PIN oder Gesichtserkennung wieder.

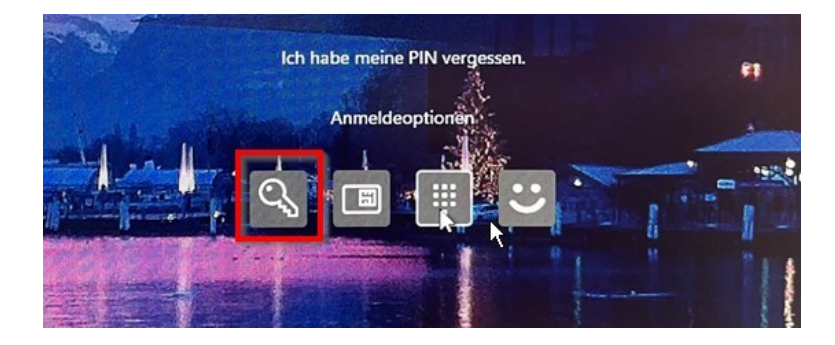

## <span id="page-11-0"></span>**7 Weisung Benutzernamen und Passwörter (Passwort-Policy)**

Für die Mitarbeitenden des Kantons Luzern und die Lernenden an kantonalen Schulen sollen klare Regeln für den Umgang mit Benutzernamen und Passwörtern gelten und bekannt sein. Dazu gehören insbesondere Regeln für das Erstellen und das Anpassen von Benutzernamen und Passwörtern. So wird das Risiko des Eindringens eines Angreifers in die IT-Systeme des Kantons infolge nicht gesetzter, schwacher oder bekannter Passwörter reduziert.

Die Weisung finden Sie unter diesem Weblink: [https://informatik.lu.ch/-/media/Informa](https://informatik.lu.ch/-/media/Informatik/Dokumente/Informationssicherheit/Dokumentenablage/W101_Weisung_Benutzernamen_Passwoerter.pdf)[tik/Dokumente/Informationssicherheit/Dokumentenablage/W101\\_Weisung\\_Benutzerna](https://informatik.lu.ch/-/media/Informatik/Dokumente/Informationssicherheit/Dokumentenablage/W101_Weisung_Benutzernamen_Passwoerter.pdf)[men\\_Passwoerter.pdf.](https://informatik.lu.ch/-/media/Informatik/Dokumente/Informationssicherheit/Dokumentenablage/W101_Weisung_Benutzernamen_Passwoerter.pdf)

Diese Weisung ist für alle Personen mit kantonalen Benutzerkonto verbindlich.

### <span id="page-11-1"></span>**8 Hilfe**

Falls Sie Unterstützung benötigen, wenden Sie sich bitte an:

- Ihre/n ICT-Koordinator/In oder IT-Verantwortliche/r Ihrer Organisation
- Häufig gestellte Fragen:<https://informatik.lu.ch/intern/faq>
- Serviceanfrage (Ticket): [https://it-serviceportal.lu.ch](https://it-serviceportal.lu.ch/)
- [servicedesk@lu.ch](mailto:servicedesk@lu.ch) / 041 228 69 99

#### Änderungs-/Versionenkontrolle

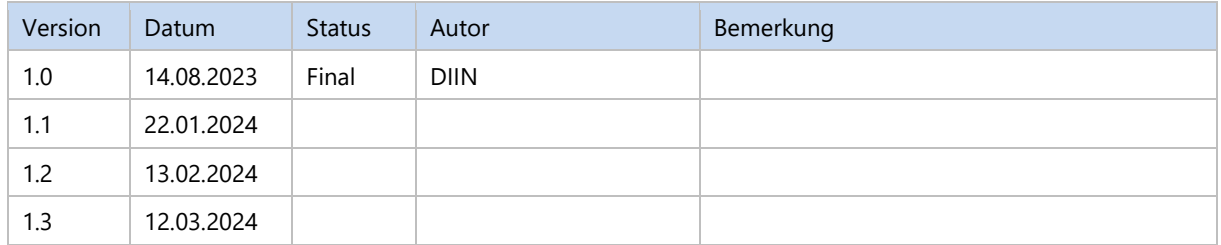

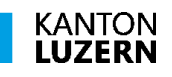

Finanzdepartement **Dienststelle Informatik** Ruopigenplatz 1 6015 Luzern

Telefon 041 228 56 15 www.informatik.lu.ch informatik@lu.ch